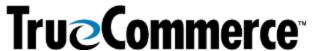

## Episode 2: Transaction Manager Raw EDI Data (X12) Q&A **OUESTIONS AND ANSWERS** I would like some clarity on the Your TrueCommerce Implementation Specialist can walk you role of my current EDI team through how to use Foundry and the division of labor within once we migrate. your team would have to be determined at that point. If Can you talk about the role of Scheduler is part of your TrueCommerce package, you can the user in regards to posting use it for many functions, so actions will be determined by files when using vour business needs. TrueCommerce? If you have a Trading Partner that is providing you with What would be the main reason feedback and they are using the element names (for that you would want to view example, if they want you to send something different in Raw EDI data versus the more BEG01), it could help you pinpoint where that data is. Or if typical Purchase Order (PO) and the Trading Partner references the Raw EDI data element Advanced Ship Notice (ASN), name, it can help you connect the dots to where that among other EDI documents? specific field is located in Transaction Manager Not in the Account Management | Transactions | Actions | View In Data or View Out Data, but for viewing purposes only you can see the raw EDI data in a vertical format under Transaction Manager | Transactions | Sent | View | Is there a way to make the data Raw EDI. more user-friendly, perhaps in a vertical list? **IMPORANT**: The Transaction Manager | Transactions | Sent | View | Raw EDI view of the data will be without some of the elements (tilde, etc.); therefore, you would NOT send the data from View | Raw EDI to the Trading Partner. Yes, but the data you would send to the Trading Partner would be via **Account Management | Transactions |** Can you open a transaction in Actions | View In Data or View Out Data, as the Transaction Manager | demonstrated in the webinar. Transactions | Sent box grid and then select Actions | View **IMPORTANT**: You would NOT send the Transaction Raw EDI data? Manager | Transactions | Sent | Actions | View Raw EDI to the Trading Partner. Can you view Raw EDI data While you can view the Raw EDI data in separated line where it separates the segments via Transaction Manager | Transactions | segments by line instead of one Sent | Actions | View Raw EDI, you would NOT send the long line of solid text? Actions | View Raw EDI data to the Trading Partner. We have orders than can have The data you would send to the Trading Partner would be 75+ items. via Account Management | Transactions | Actions | **View In Data** or **View Out Data**, as shown in the webinar. What does SA mean? For an Incoming transaction, your *In Data* will be what is What is the difference between directly sent from the Trading Partner, and your Out Data View In and View Out and when would be any kind of modifications that TrueCommerce should I use them? makes to the transaction; for example, if you have any sort

of calculations that TrueCommerce is performing for you

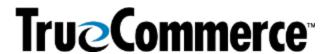

| Episode 2: Transaction Manager Raw EDI Data (X12) Q&A                                      |                                                                                                    |
|--------------------------------------------------------------------------------------------|----------------------------------------------------------------------------------------------------|
| QUESTIONS AND ANSWERS                                                                      |                                                                                                    |
|                                                                                            | within Transaction Manager (a total transaction), that will be in the <i>Out Data</i> for an incoming transaction. Then it is just reversed for the outgoing.                                                                                                    |
|                                                                                            | For an Outgoing transaction, your raw EDI will have some internal TrueCommerce elements to it. It could have some fields where TrueCommerce is performing calculations for it. The <i>Out Data</i> for an outgoing transaction is going to be the actual data that was sent to your Trading Partner.                                                                                                    |
| Can multiple GS Segments be sent within 1 ISA?                                             | No, the GS is only repeated once for every EDI transaction.                                                                                                    |
| MISCELLANOUS (NOT NECESSARILY RELATED TO WEBINAR TOPIC)                                    |                                                                                                    |
| We just went live with TrueCommerce. Where should I start to get the appropriate training? | If your project remains open with your dedicated TrueCommerce Implementation representative, they should be able to provide you with follow-up training, whether it be with themselves or the Implementation Support team. Contact TrueCommerce Implementations about anything for which you feel you need more training.  Otherwise, you can find Guided Tutorials via Foundry Help or                                                                                                    |
|                                                                                            | trainings on <u>TrueCommerce University</u> .                                                                                                    |
| Will there be more webinars soon?                                                          | You can keep on the lookout for any upcoming (or past/recorded webinars) by searching the <b>Help Articles</b> under the question mark icon in the top right of the screen when you are logged into Foundry. Meanwhile, following are the Winter, Fall and Summer Webinar Series articles, which include links to register for upcoming webinars or past/recorded and upcoming webinars:  • TrueCommerce Webinar Series: Winter 2023  • TrueCommerce Webinar Series: Fall 2022  • TrueCommerce Webinar Series: Summer 2022 |